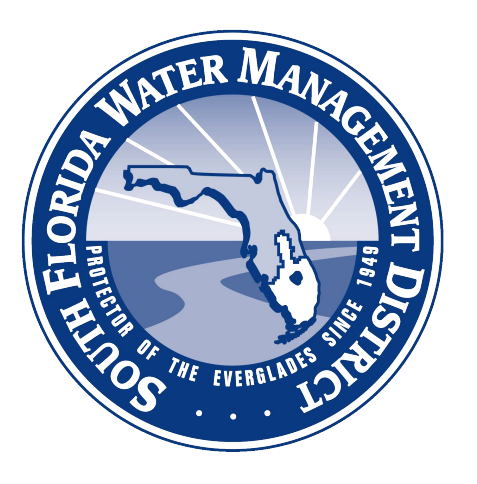

# **Climate Engine Virtual Workshop #2**

May 17, 2023 Supporting South Florida Water Management District

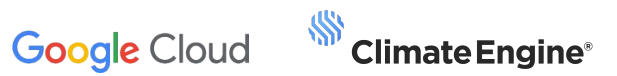

## **Contents**

- 1. Workshop Agenda
- 2. Purpose
- 3. Instructors Introduction
- 4. Workshop Materials

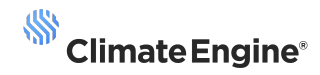

## **1. Workshop Agenda**

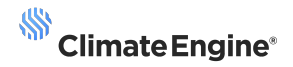

#### **Climate Engine Workshop Agenda** May 17, 2023

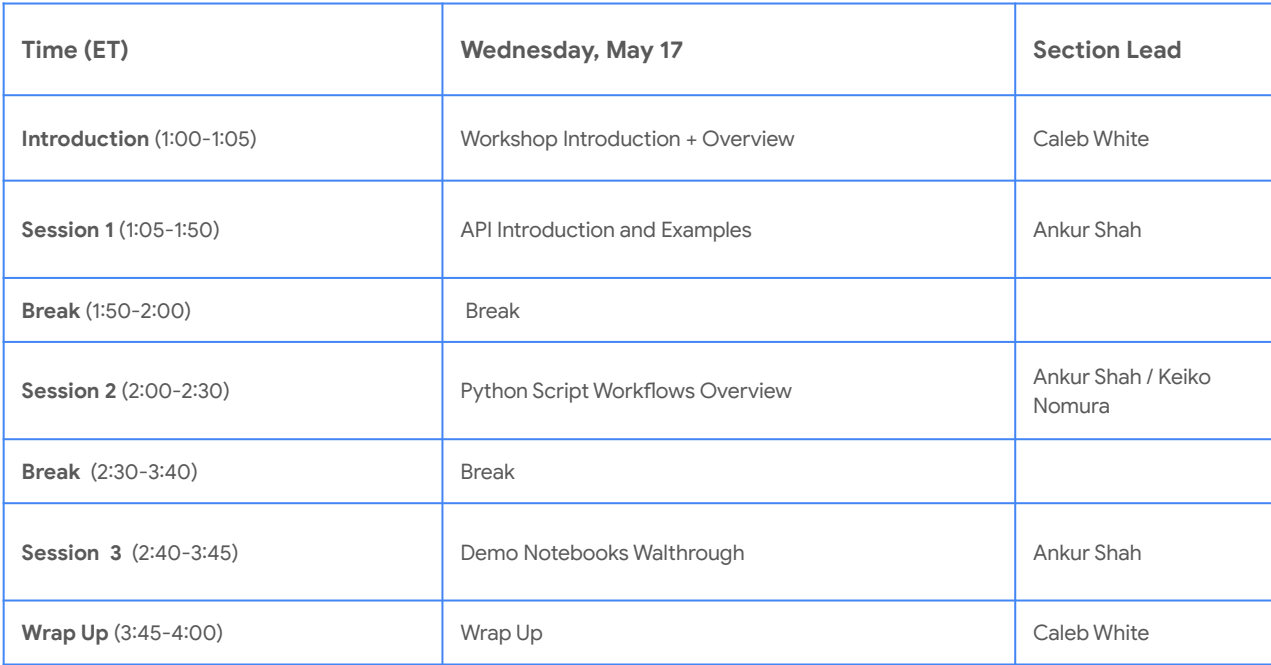

#### **Workshops Overview**

#### Workshop #1: January 2023

This 3-hour workshop will focus on level 1 remote sensing topics, such as an introduction to remote sensing and remote sensing of algal blooms. It will then overview the example visualization app created by Climate Engine, walking through the datasets and functionalities utilized. This session will specific to algal bloom use case(s), however there will be elements of all tracks/levels of the Climate Engine Training Hub (following slides).

#### Workshop #2: May 2023

This 3-hour workshop will focus on on level 1 data science topics, with a focus on Climate Engine APIs. It will dive into background on APIs and resources available (documentation, swagger page, etc). It will then focus on walking users through an example workflow utilizing Google Colab notebooks. Users are encouraged to come prepared with use cases, questions and/or applications where remote sensing could be employed in their operating environment.

#### Workshop #3: June 2023

This 3-hour workshop will focus on level 2 & 3 remote sensing topics that will enable attendees to explore using different remotely sensed data and derived indices for various use cases. This will include a deeper dive into the example visualization apps and hosting your own creations. Users are encouraged to come prepared with use cases, questions and/or applications where remote sensing could be employed in their operating environment.

#### Workshop #4: July 2023

This 3-hour workshop will focus on level 2 & 3 data science topics that will enable attendees to streamline their workflows and leverage the power of cloud computing for their analysis, modeling, and visualization efforts. Users are encouraged to come prepared with use cases, questions and/or applications where remote sensing could be employed in their operating environment.

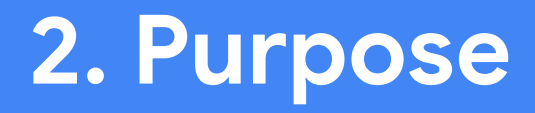

#### **Purpose**

This Climate Engine virtual workshop will enable users at the South Florida Water Management District to better understand how to access data through the Climate Engine API and potential ways integrate this data into their workflows and decision making.

We will showcase the power of bringing different types of datasets together via advanced cloud pipelines, with a focus on access to the Climate Engine API through the Swagger Page and Python Scripts. We will break down the structure of API requests and how users can utilize endpoints to suit their use cases.

### **3. Instructor Introduction**

#### **Keiko Nomura, PhD** Director of Scientific **Applications**

With over 16 years of experience in remote sensing, earth observation, and policy analysis, her work has spanned various fields such as

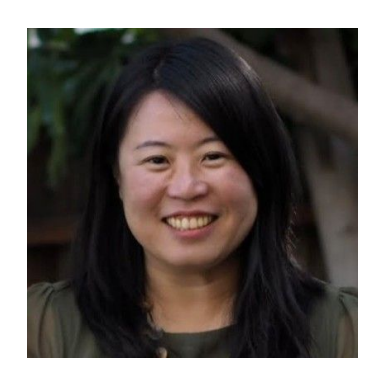

carbon market modelling in North America, and nature-based solution assessment globally. Currently serving as the Director of Science Applications at Climate Engine, Keiko leads the development of innovative remote sensing techniques that utilize big data sourced from various satellites, including NASA, ESA, and JAXA, among others, for monitoring wildfire risks, drought, and biodiversity indicators. She is also recognized internationally for her expertise in writing JavaScript for analyzing satellite data using Google Earth Engine and has widely followed online tutorials.

### **Ankur Shah**

Geospatial Data Scientist

Ankur is a Geospatial Data Scientist at Climate Engine who assists the team with product development and environmental research. Before joining Climate Engine, he worked with a team of

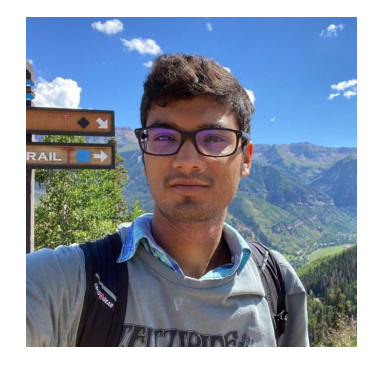

NASA on Earth observation projects such as detecting floating marine debris and identifying aircraft contrails using satellite imagery. Ankur holds a BSc in physics and Earth science from the University of Alabama in Huntsville. He frequently produces informative videos on environmental topics on his YouTube channel. He is passionate about natural climate solutions, sustainable urban design, and environmental education.

### **4. Workshop Materials**

## **Section 1: Introduction to APIs (~45 min)**

### **Intro to API**

- **A -**Application
- **P** Programming
- **I** Interface
- An API is a collection of communication protocols and subroutines used by various programs to communicate between them.
- Helps two programs or applications to communicate with each other by providing them with necessary tools and functions.
- It takes the request from the user and sends it to the service provider and then again sends the result generated from the service provider to the desired user.

### **Intro to API**

- Each puzzle piece is a separate application.
- The boundary where two pieces join is an API which facilitates communication.

API

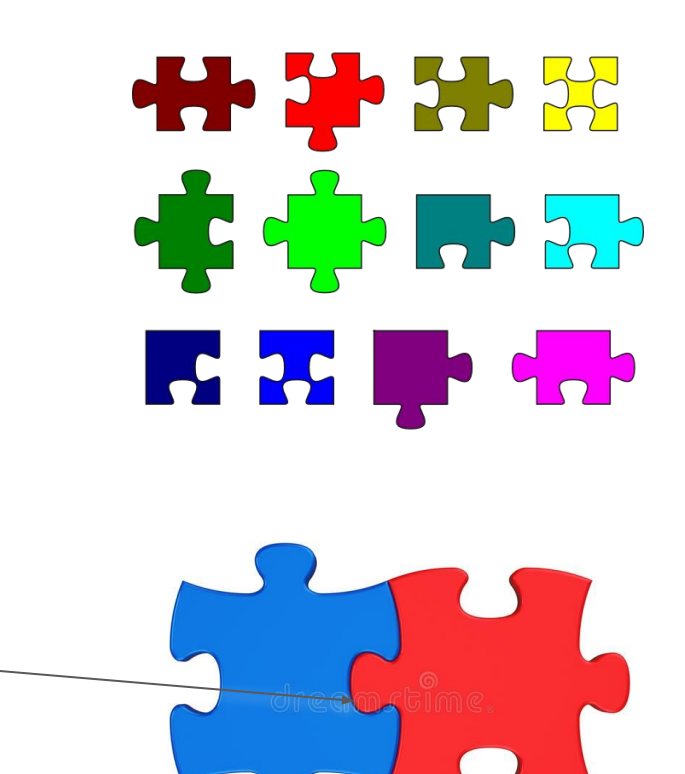

### **UI and API**

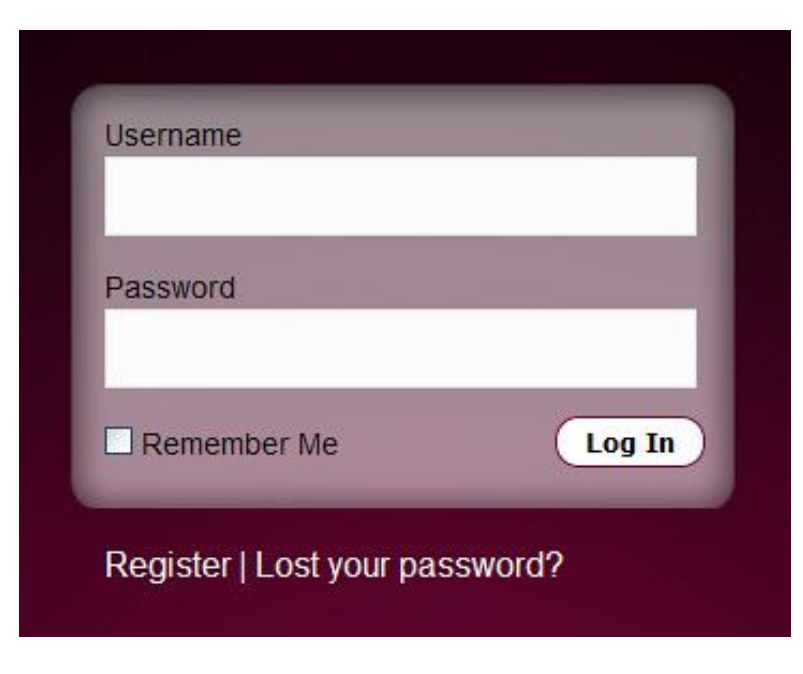

#### $php</math$

```
$oauth_token = 'YOUR_OAUTH_TOKEN_HERE';
Sch = curl\_init();
curl_setopt($ch, CURLOPT_URL, 'https://api.geologi.com/1/account/profile');
curl_setopt($ch, CURLOPT_RETURNTRANSFER, TRUE);
$httpHeaders[] = 'Authorization: 0Author: 0.501.
curl_setopt($ch, CURLOPT_HTTPHEADER, $httpHeader);
Sresponse = json\_decode(curl\_exec(Sch));print_r($response);
```

```
?
```
User Interface for Users Manual Code/Developers API for Code/Developers

## **API Analogy**

- You (a client) make a request for a specific dish (data).
- The waiter (API Application Programming Interface) takes your request and brings it to the kitchen (the server).
- The chef (the server) prepares your dish (data) and gives it to the waiter (API).
- The waiter (API) brings the dish (data) back to you (the client).
- Menu is the API documentation.
- To receive what you want (food) from the other program (restaurant), you need to make a request (place an order) in a specific way (defined by the menu).

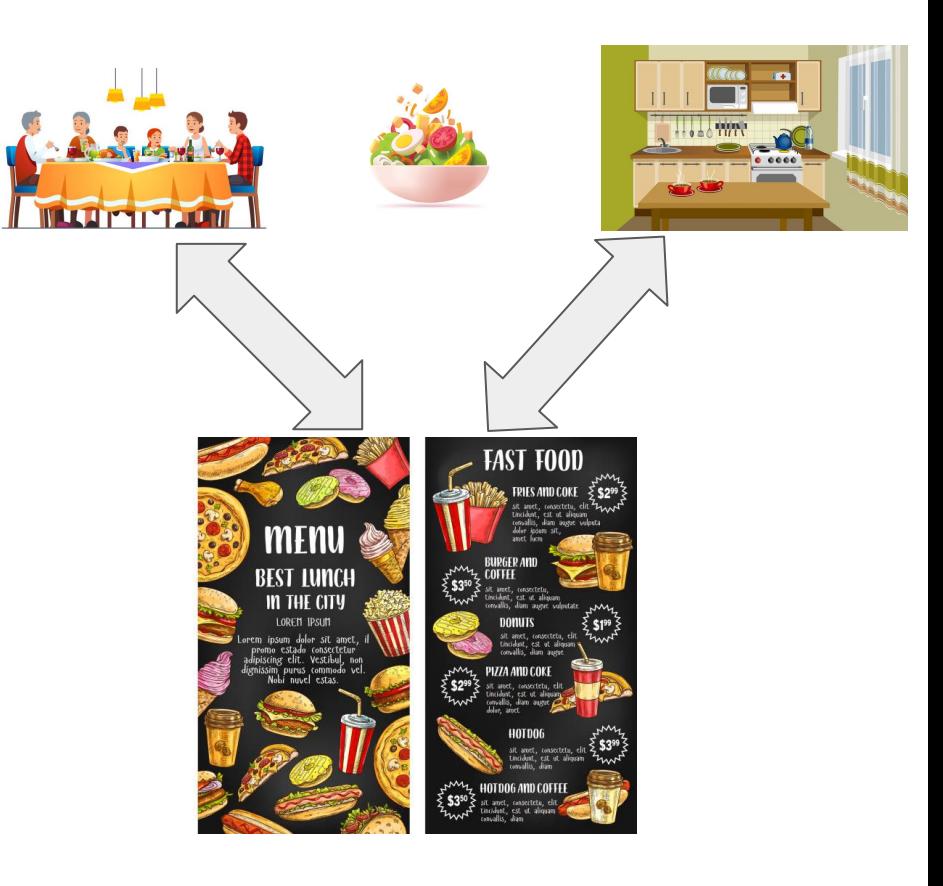

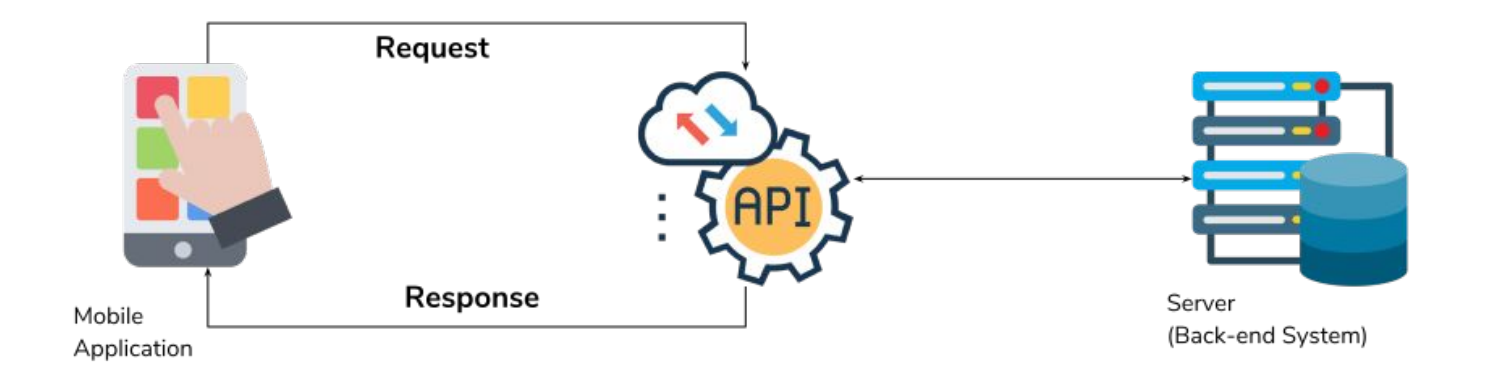

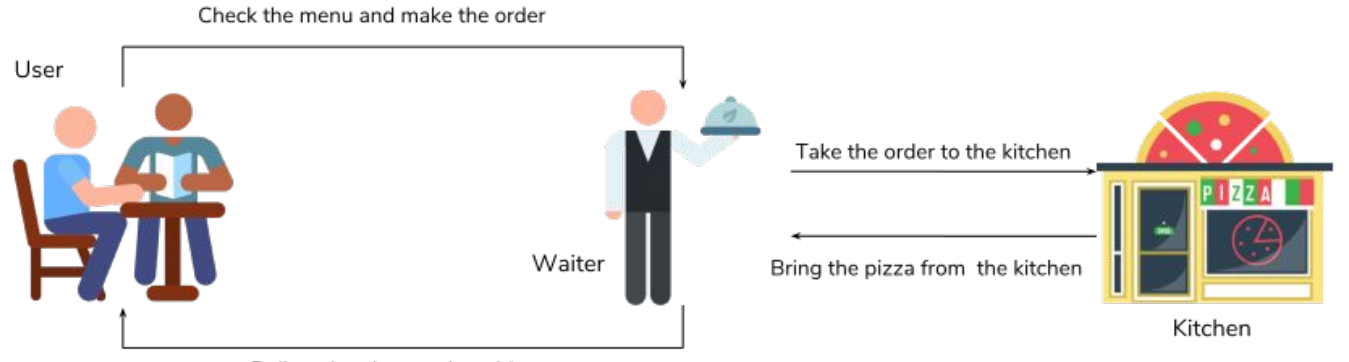

Deliver the pizza to the table

Source: Amanda Kothawala

#### **What is an API?**

API stands for **application programming interface**. An API allows different types of softwares to communicate with each other. Using an API is critical for connecting systems that are **otherwise unable to interact with each other**.

#### WHAT IS AN APP? **TD LIKE A**<br>BIGGER THAN GOTOMA! THIMG!<br>ZABE **YOVR HEAD** BURRITO **BITTIB**<br>ORDER UP DRINK APPLICATION  $AP<sup>1</sup>$ ISF  $\mathsf{P}$ HERE<br>TOU GOI THANKS! **Worden C** ceralytics

#### **Real Life API Example**

- A simple example of an API is giving voice commands to your phone(i.e through Siri) to find directions to a restaurant through Google maps.
- The Siri virtual assistant and Google maps are owned by two different companies and have two completely different development teams that use different coding languages.
- An API allows Siri to send commands to Google maps and pull up the results for the user.

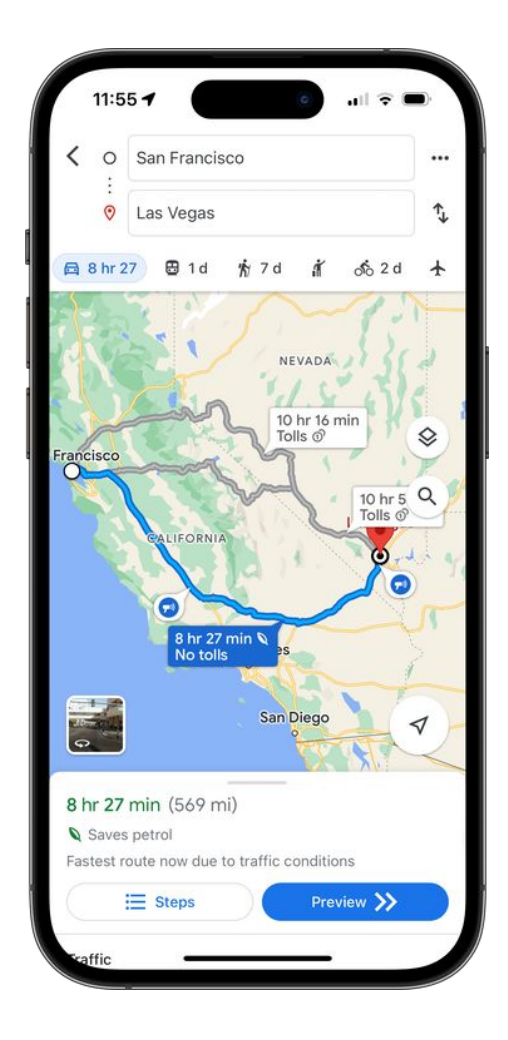

### **Types of API**

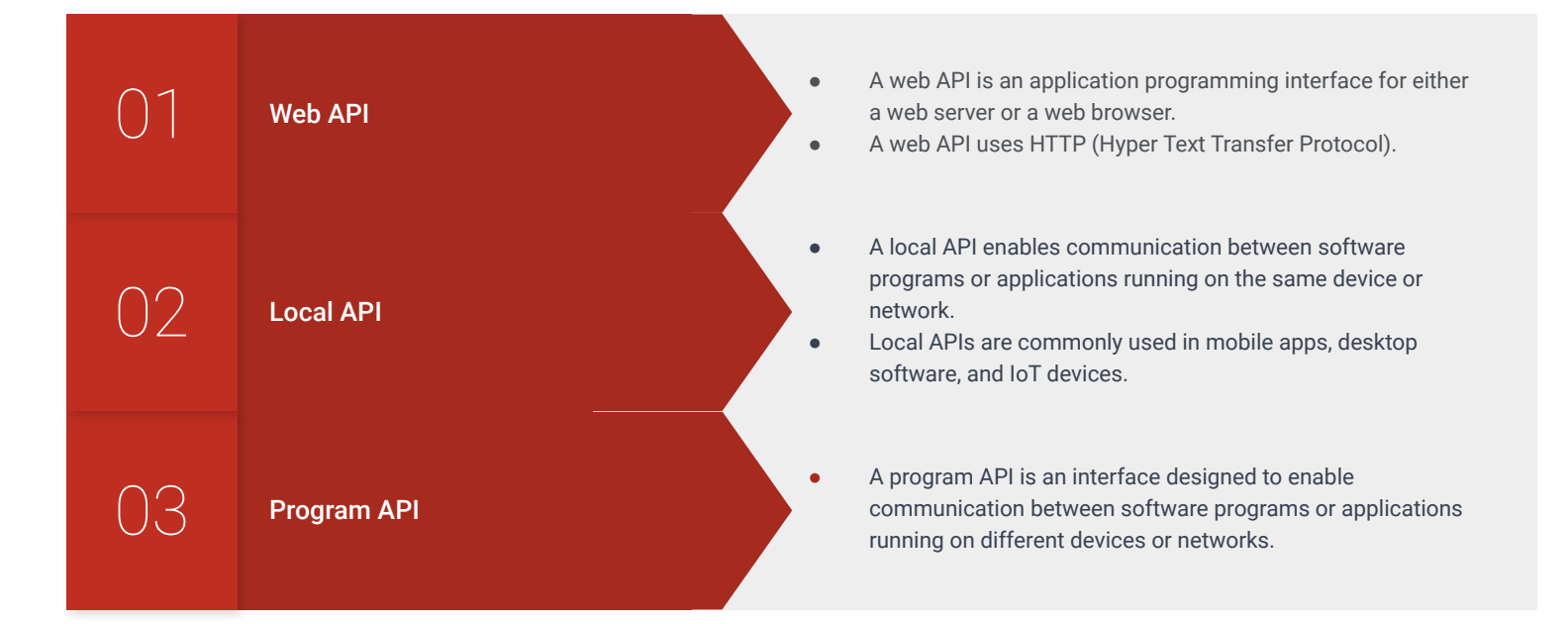

#### **What is an API Key and Why it Matters?**

- API keys identify the calling project i.e the application or site  $$ making the call to an API.
- Authentication tokens identify a user aka the person  $-$  that is using the app or site.
- Project and user authorization is critical for API access

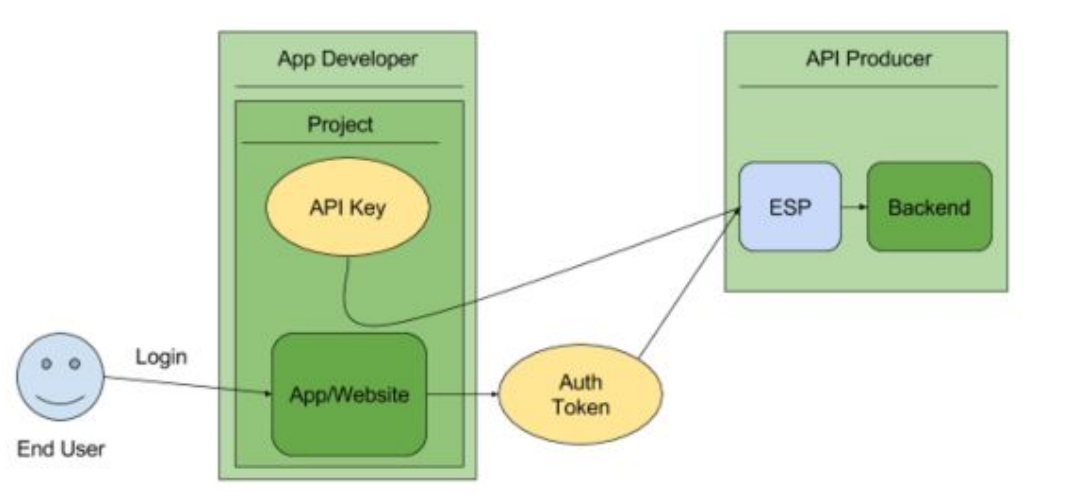

#### **What is an Endpoint?**

- **Endpoints** are critical to understand in the larger API interface. An endpoint is **one end in the communication channel between the two applications**. An API Endpoint is the **URL** of a server or service.
- An application will use an endpoint to process a function with either a 'response' or a 'request.' To correctly send a request or interpret a response, a **strict protocol** established by the API must be followed.

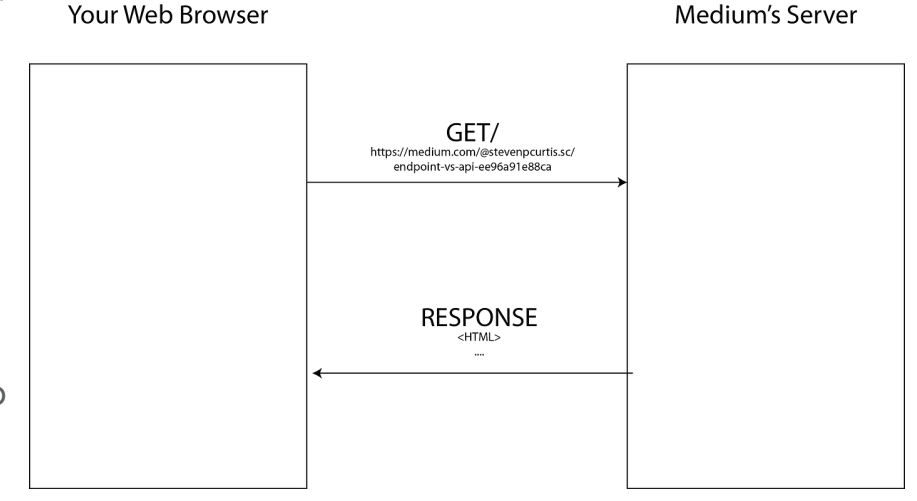

#### **Endpoint Analogy - Toy Box**

- Imagine you have a giant toy box filled with all kinds of toys: cars, dolls, puzzles, building blocks, and so on.
- Each type of toy in that box can be considered an "endpoint". So if you want to play with cars, you ask the "car endpoint" in your toy box, and you get a car, etc.
- So, in the world of APIs, when a computer program wants a specific type of data, it asks a specific "endpoint" - just like you would ask for a specific type of toy from your toy box. In this way, each type of toy in your toy box is like an API endpoint. It's a specific place you can ask for a specific thing you want.

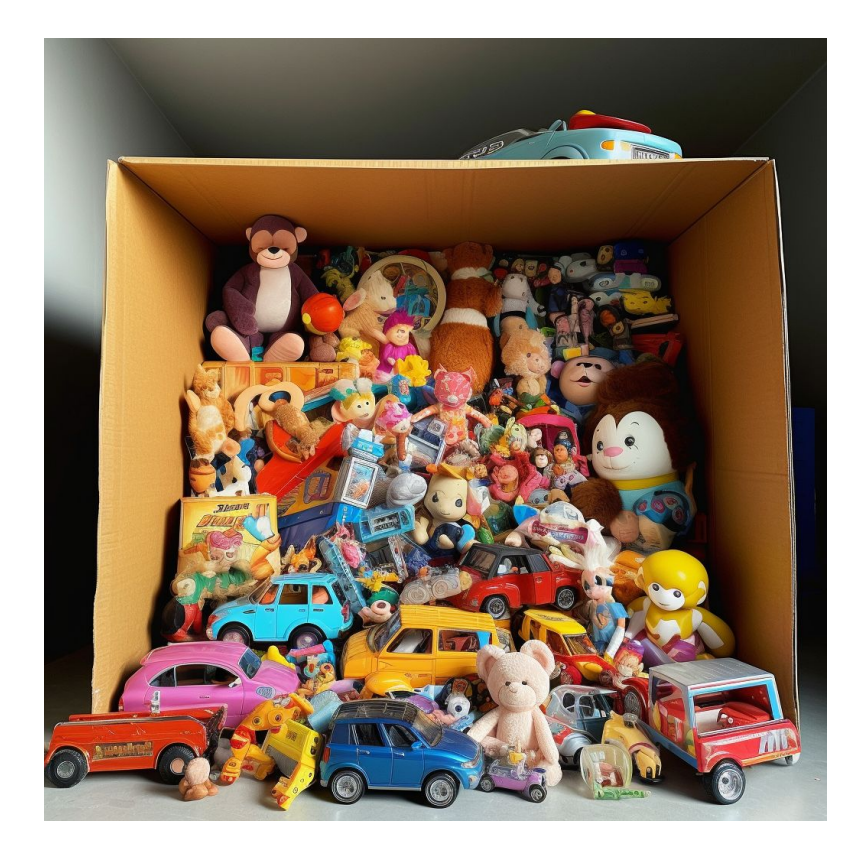

#### **Endpoint examples**

- Th[e](https://blog.hubspot.com/website/how-to-use-twitter-api?hubs_content=blog.hubspot.com/website/api-endpoint&hubs_content-cta=%20) [Twitter API](https://blog.hubspot.com/website/how-to-use-twitter-api?hubs_content=blog.hubspot.com/website/api-endpoint&hubs_content-cta=Twitter%20API) exposes data about tweets, direct messages, users, and more.
- Let's say you want to retrieve the content of a specific tweet. To do this, you can use the [tweet](https://developer.twitter.com/en/docs/twitter-api/tweets/lookup/api-reference/get-tweets-id)  [lookup endpoint,](https://developer.twitter.com/en/docs/twitter-api/tweets/lookup/api-reference/get-tweets-id) which has the URL

https://api.twitter.com/2/tweets/{i d} (where {id} is the unique identifier of the tweet).

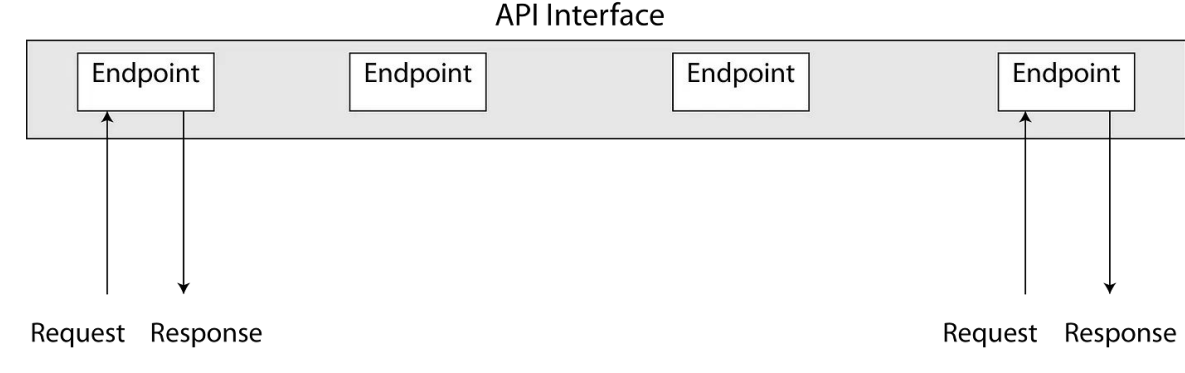

**How to use a Web API**

When we interact with Web APIs, the four most common

HTTP methods in API requests are:

- **GET**: retrieves a resource
- **POST**: creates a resource
- **PUT**: updates an existing resource
- **DELETE**: removes a resource

#### **Status Codes**

- *200* The request is **successful** as the endpoint does exist and makes some internal validation, but the response has to include some additional information on access.
- *401 -* User has invalid credentials**.** No extra information required on the response.
- 403 Valid credentials but the access is **forbidden** and the response includes information on access denied.
- *503 -* Cannot do anything unless user login is validated and authorized (**service unavailable**).

### **HTTP Status Codes**

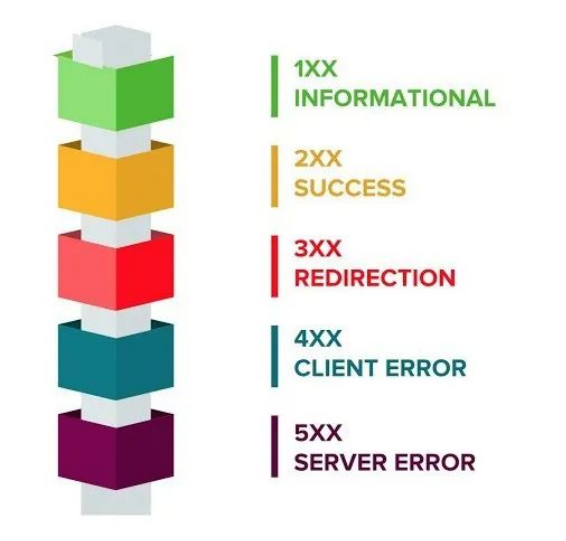

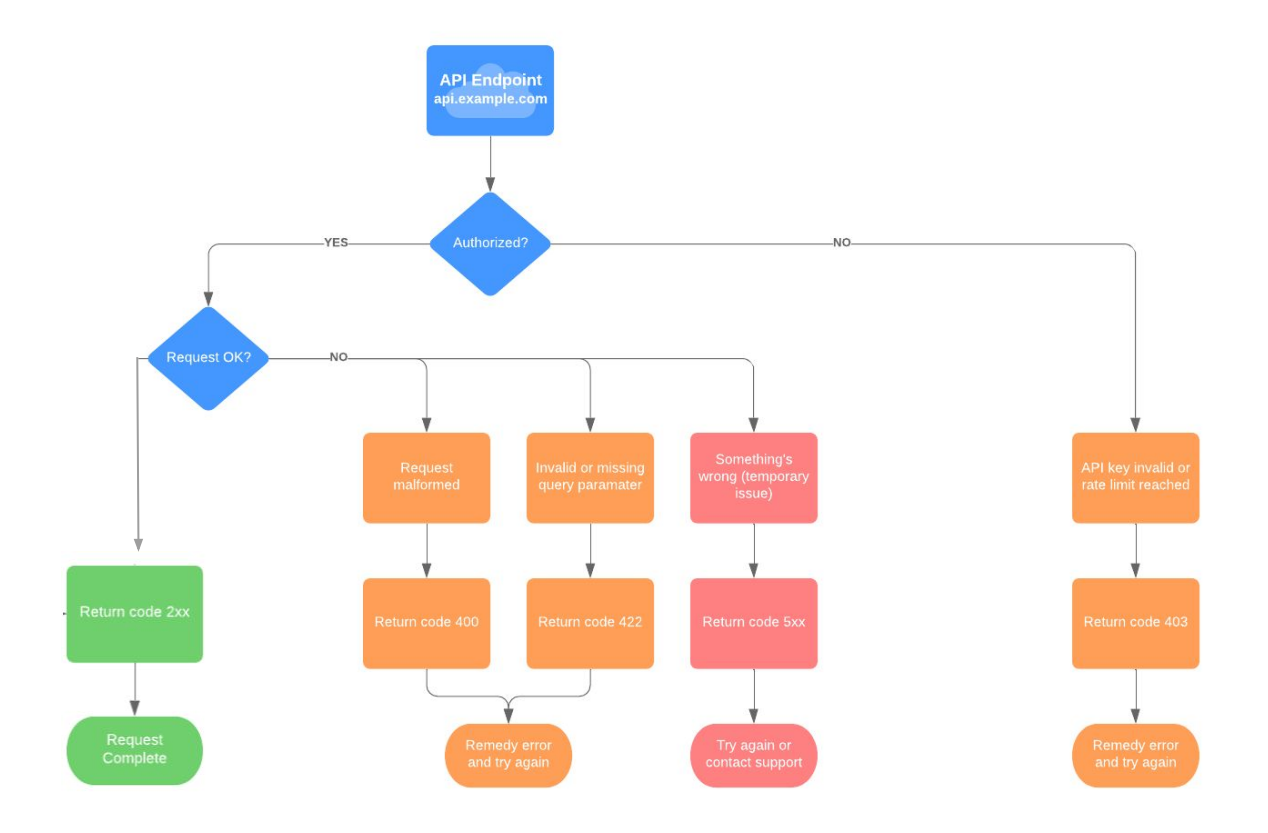

#### **How APIs can be leveraged**

- Gather, process, analyze, and visualize data in the cloud without having to visit multiple websites and download large amounts of data.
- Save time + effort in Earth Engine writing and executing scripts to format data for analysis.
- Automate analysis, i.e. export time series for multiple areas of interest by utilizing for loops.

#### **Climate Engine API Endpoint Types**

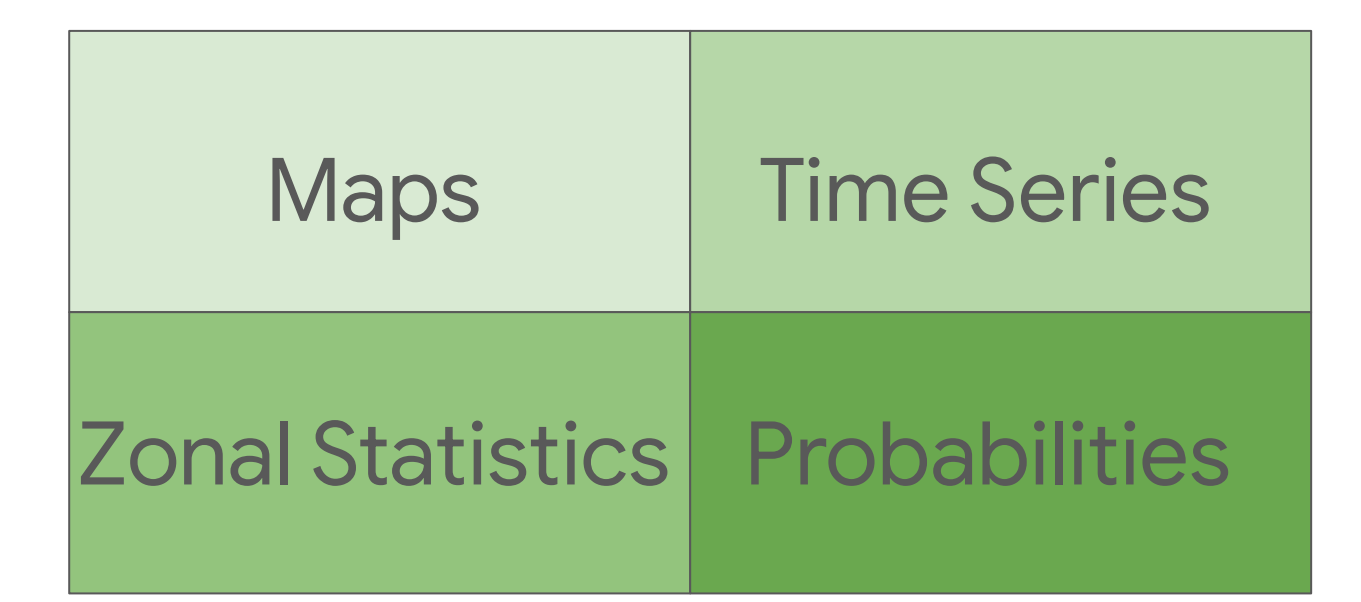

#### **Maps Endpoints**

- 1) **Mapid**  these endpoints are used to generate Earth Engine maps, and produce an Earth Engine map ID value that you can visualize.
- 2) **Export** there endpoints are used to generate a map and export it to a Google Cloud Storage bucket.
- 3) **Metadata** these endpoints return percentiles and statistics of map values.
- Maps
	- o /raster/mapid/values
	- /raster/mapid/forecasts/values
	- /raster/mapid/climatologies
	- /raster/mapid/anomalies
	- /raster/mapid/forecasts/anomalies
	- o /raster/mapid/percentiles
	- o /raster/mapid/forecasts/percentiles
	- o /raster/mapid/standard index
	- /raster/mapid/forecast/standard index
	- /raster/mapid/mannkendall
	- o /raster/export/values
	- /raster/export/forecasts/values
	- /raster/export/climatologies
	- o /raster/export/anomalies
	- o /raster/export/forecasts/anomalies
	- o /raster/export/percentiles
	- o /raster/export/forecasts/percentiles
	- o /raster/export/standard\_index
	- o /raster/export/forecasts/standard index
	- o /raster/export/mannkendall
	- /raster/metadata/percentiles/values
	- o /raster/metadata/percentiles/climatologies
	- o /raster/metadata/percentiles/anomalies
	- o /raster/metadata/percentiles/standard\_index
	- o /raster/metadata/percentiles/mannkendall
	- /raster/metadata/statistics/values
	- /raster/metadata/statistics/climatologies
	- /raster/metadata/statistics/anomalies
	- o /raster/metadata/statistics/standard index
	- /raster/metadata/statistics/mannkendall

#### **Timeseries Endpoints**

- 1) **Native** these endpoints are used to generate 'raw' time series data over points/polygons/features for Climate Engine datasets.
- 2) **Interannual** endpoints are used to generate a time series of yearly values of the dataset variable summarized over a season.
- 3) **Regression** these endpoints are used to perform regression analysis of the dataset variable summarized over a season.

#### • Timeseries

- /timeseries/native/points
- /timeseries/native/forecasts/points
- /timeseries/native/polygons
- /timeseries/native/forecasts/polygons
- /timeseries/native/climate engine asset
- /timeseries/native/forecasts/climate\_engine\_asset
- o /timeseries/native/custom asset
- o /timeseries/native/forecasts/custom asset
- /timeseries/interannual/points
- /timeseries/interannual/polygons
- /timeseries/interannual/climate\_engine\_asset
- /timeseries/interannual/custom asset
- /timeseries/regression/points
- o /timeseries/regression/polygons
- o /timeseries/regression/climate\_engine\_asset
- o /timeseries/regression/custom asset

#### **Zonal Statistics Endpoints**

- 1) **Pixel Count** these endpoints produce statistics and time series statistics on the number of pixels in each raster category for polygons and custom assets.
- 2) **Values** these endpoints compute temporal statistics which are reduced over specified geometric features.
- 3) **Value** these endpoints return values for statistic datasets (no time dependence) over different specified geometries.
- Zonal Statistics
	- /zonal statistics/pixel count/climate engine asset
	- o /zonal statistics/pixel count/custom asset
	- /zonal statistics/pixel count/polygons
	- /zonal statistics/pixel count/timeseries/climate engine asset
	- /zonal statistics/pixel count/timeseries/custom asset
	- /zonal statistics/pixel count/timeseries/polygon
	- /zonal statistics/values/climate engine asset
	- /zonal\_statistics/values/custom\_asset
	- /zonal statistics/values/polygons
	- o /zonal statistics/value/climate engine asset
	- /zonal statistics/value/custom asset
	- /zonal\_statistics/value/points
	- /zonal statistics/value/polygons

#### **Probabilities Endpoints**

- 1) **Exceedance Probabilities** these endpoints produce the probability of a variable value to exceed a threshold at a location defined by a geometry.
- 2) **Exterior Probabilities** these endpoints produce the probability of a variable value to lie outside of a lower and an upper threshold at a location defined by a geometry.
- 3) **Interior Probabilities** these endpoints produce the probability of a variable value to lie inside of a lower and an upper threshold at a location defined by a geometry.
- Probabilities
	- /probabilities/exceedance probabilities/points
	- /probabilities/exceedance probabilities/polygons
	- /probabilities/exceedance\_probabilities/climate\_engine\_asset
	- /probabilities/exceedance probabilities/custom asset
	- /probabilities/exxterior probabilities/points
	- /probabilities/exterior probabilities/polygons
	- /probabilities/exterior\_probabilities/climate\_engine\_asset
	- /probabilities/exterior probabilities/custom asset
	- /probabilities/interior\_probabilities/points
	- /probabilities/interior\_probabilities/polygons
	- /probabilities/interior probabilities/climate engine asset
	- /probabilities/interiorprobabilities/custom\_asset

#### **Climate Engine API Documentation - [Link](http://sfwmd-docs.climateengine.com/docs/build/html/index.html)**

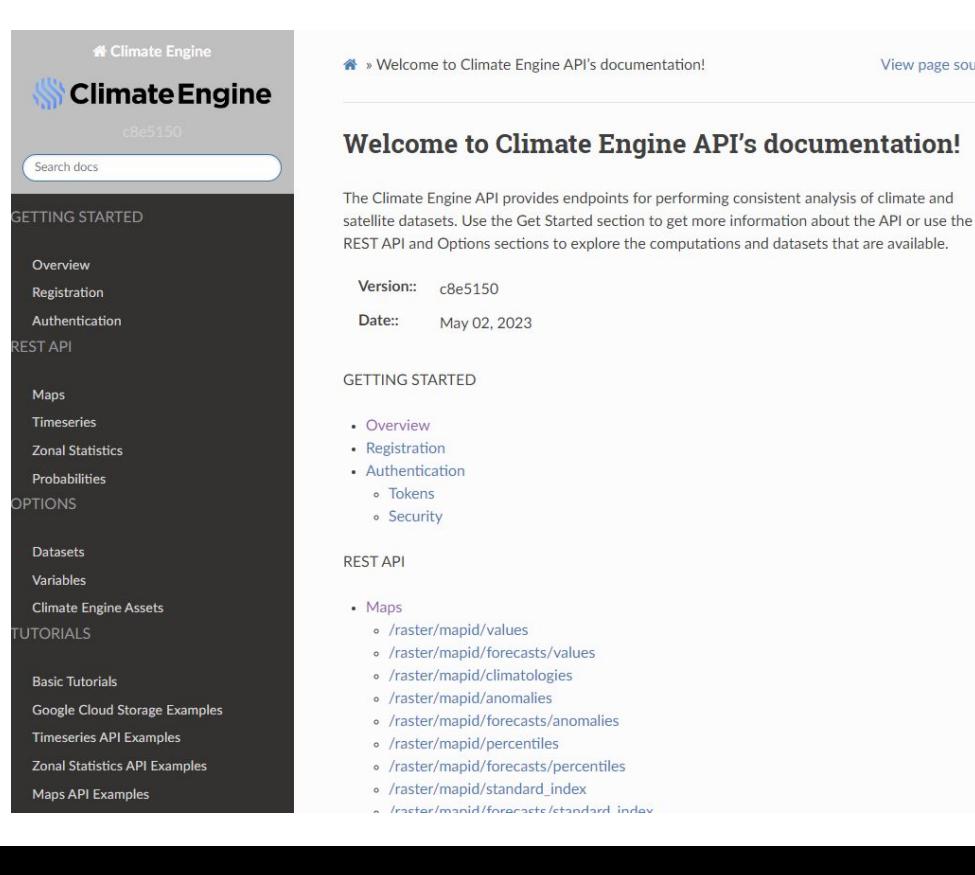

View page source

### **Interactive Session**

**Q & A**

- $\bullet$
- 
- 
- 
- 
- 
- 
- 
- 
- -
	-
	-
	-
	-
	-
- 
- 
- -
- 
- 
- -
- 
- 
- -
	-
	-
- -
- 
- 
- 
- -
	-
- - -
- 
- 
- 
- 
- 
- 
- 
- 
- 
- 
- 
- 
- 
- 
- 
- 
- 
- 
- 
- 
- 
- 
- 
- 
- 
- 
- 
- 
- 
- 
- 
- 

### **Section 2: Python Script Workflows Overview (~20 min)**

#### **Popular Geospatial Python Packages**

- **Numpy** helps users work with numbers, arrays (including images), and do math more easily
- **Geopandas** -facilitates work with maps and geographical data
- **Matplotlib** helps users make graphs, charts, and maps
- **Seaborn** helps users create more advance and fancy-looking graphs and charts
- **Folium** helps create interactive maps inside Jupyter notebook or Colab
- **Gdal**  extremely useful for working with different types of geospatial data
- **Rasterio** helps people work with raster data creation and processing

#### **Making API requests through Python Scripts**

Utilizing python scripts to execute Climate Engine API requests allows you to customize your analysis workflow and automate analyses.

Setting up a python script for requests can be broken down into a few steps:

- 1. Identify an endpoint of interest and define it as a variable in your script
- 2. Look up the parameter requirements and options on the docs page (ensure you use proper parameter names for datasets and variables)
- 3. Input the path for your google cloud storage bucket to store exports *\*Note: Some endpoints don't export to a bucket, but are returned as json and can be exported utilizing functions in script\**
- 4. Send request to the API
- 5. Track status updates as request is processed

### **Making Raster Requests & Exporting to Google Cloud Storage**

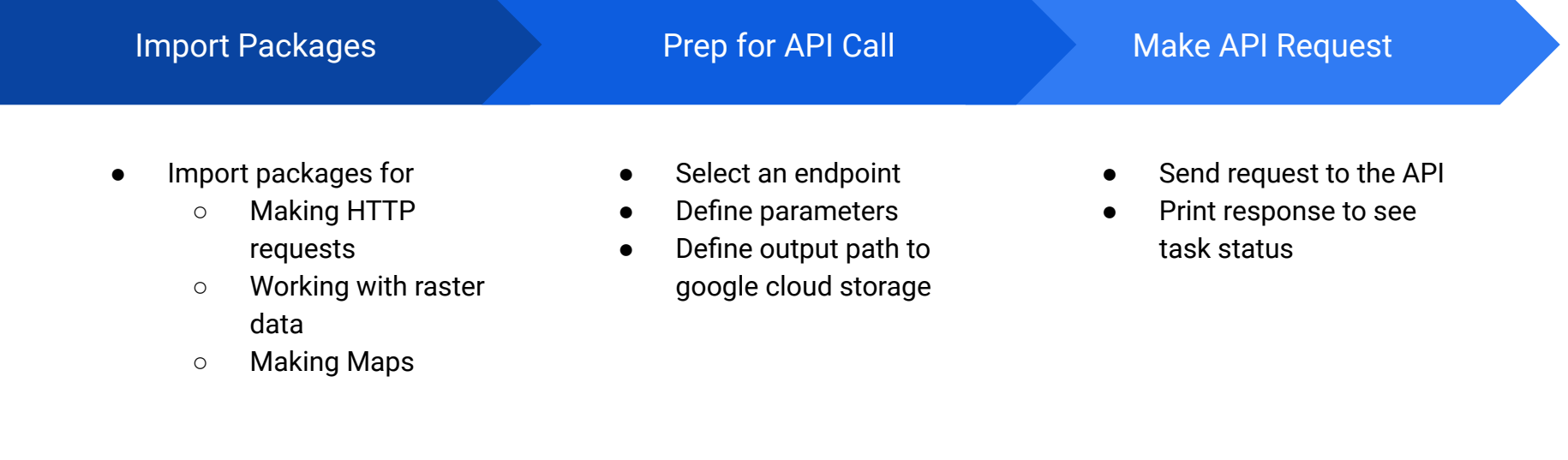

### **Copying Raster to Notebook & Generating Maps**

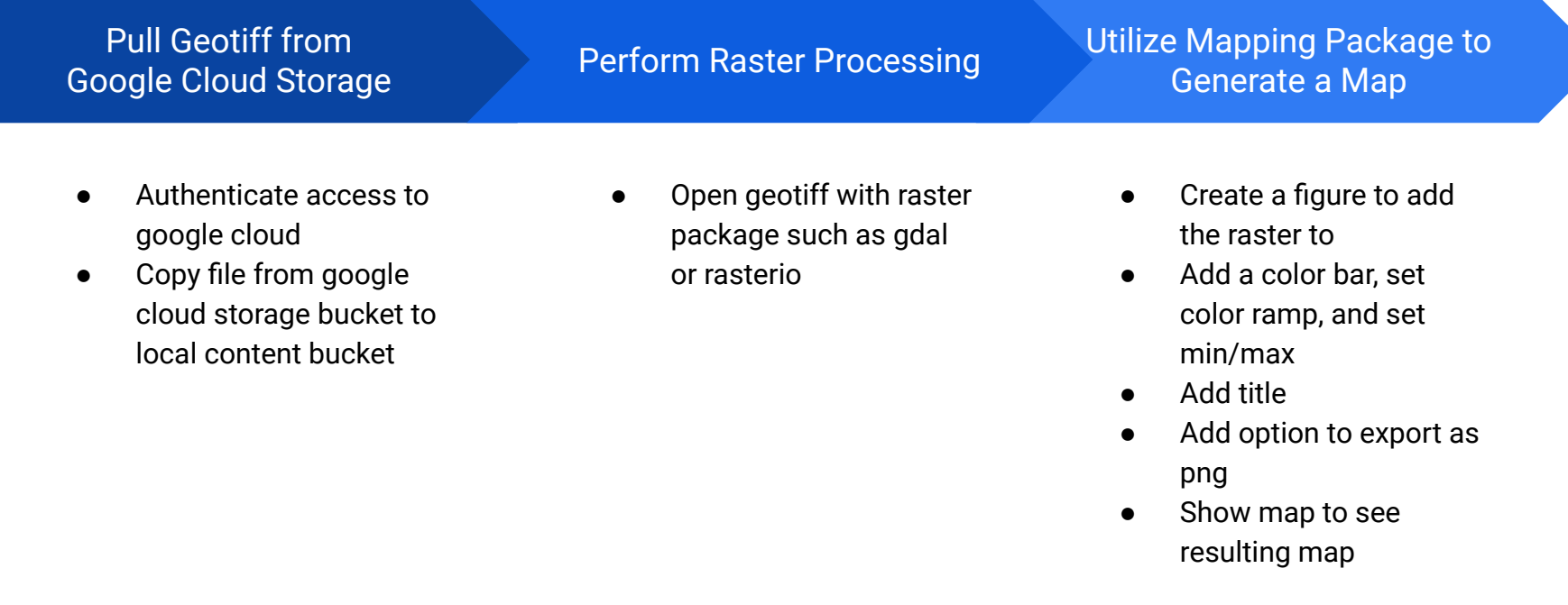

### **Making Time Series Requests**

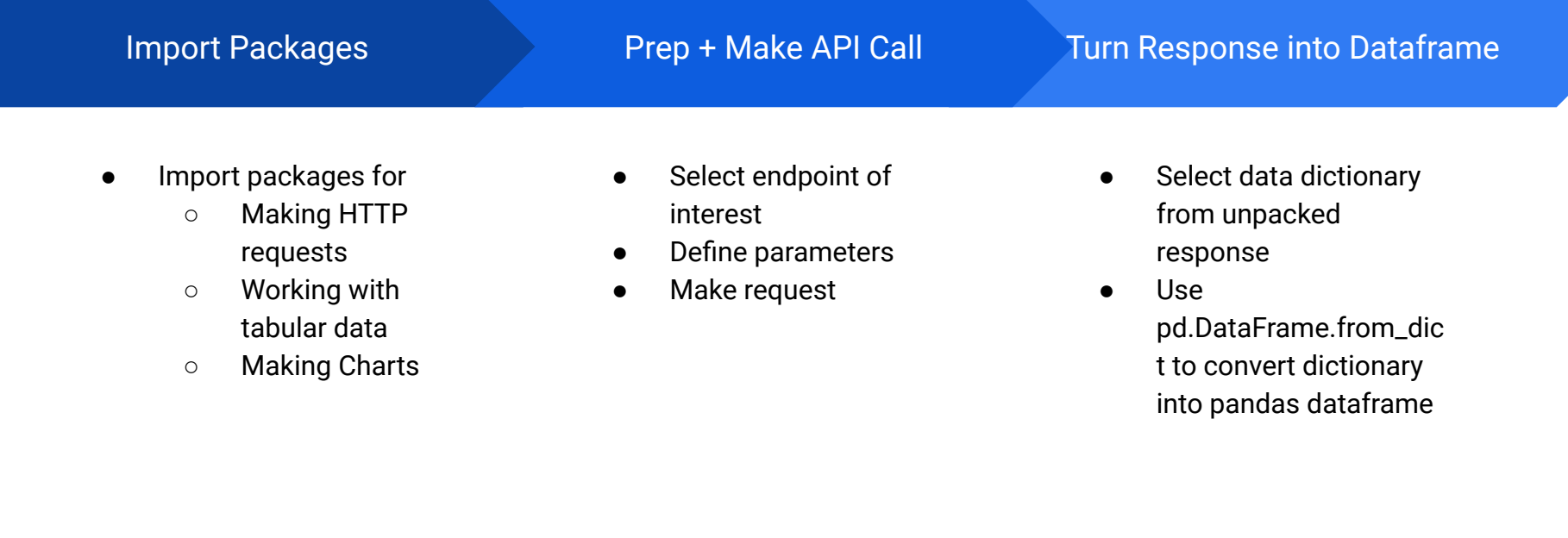

### **Creating Graphs in Notebooks**

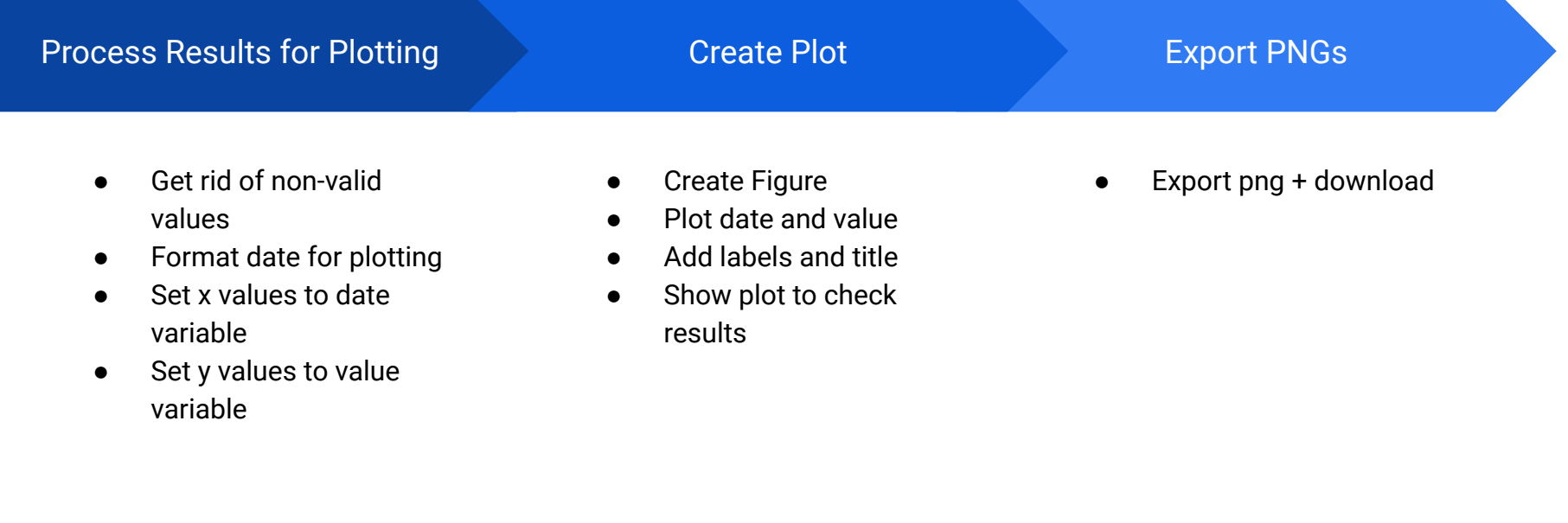

### **Questions?**

**Q & A**

 $\bullet$ 

**5 minute Break**

## **Section 3: API Notebook Walkthrough (~75 min)**

**This slide will be used to show that Climate Engine will be showing this in our tenant, but SFWMD will be using their own auth & API urls**

# AUTHENTICATION FOR PROD # Set "oob" variable to "True". # Create a requests Session object and set the authentication handler  $session = requests. Session()$  $session.auth = IAPAuth($ # Client ID and Secret for dev client\_oauth\_client\_id="758591355683-rkhfthbk7equu7o0sk5h7dgmjh9h3gk0.apps.googleusercontent.com", # "Desktop" client client\_oauth\_client\_secret="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", # "Desktop" client secret server\_oauth\_client\_id="758591355683-sp71ikmig3o1kbk09pk87t75kdavo6tr.apps.googleusercontent.com", #optional, "Web" client create use adc=False, # optional, set to True to use ADC instead of user credentials oob=True, # optional, set to True if running in Google Colab set to False when running local (e.g. Anaconda)

### **Raster Data Exports (NOAA HAB)**

The National Oceanic and Atmospheric Administration (NOAA) Harmful Algal Bloom (HAB) data is a crucial resource for monitoring and assessing toxic algae outbreaks in coastal waters. These blooms can have severe consequences for marine life, human health, and local economies. NOAA's HAB data encompasses a range of information, including satellite imagery, field observations, and model forecasts, providing scientists and decision-makers with the tools needed to detect, predict, and mitigate the impacts of these harmful events.

- 1. Install Relevant Packages
- 2. Export NOAA HAB S3A cicyano band tif for a known date
- 3. Export NOAA HAB S3B cicyano band tif for a known date
- 4. Define raster operations to acquire coordinates and values of the geotiffs
- 5. Plot the cicyano index for a map

The plot on the right displays the strength of the cicyano index which is an indicator of surface algal blooms.

The colormap used is 'Spectral\_r', which ranges from red (indicating high cyanobacteria index values) to purple (indicating low cyanobacteria index values).

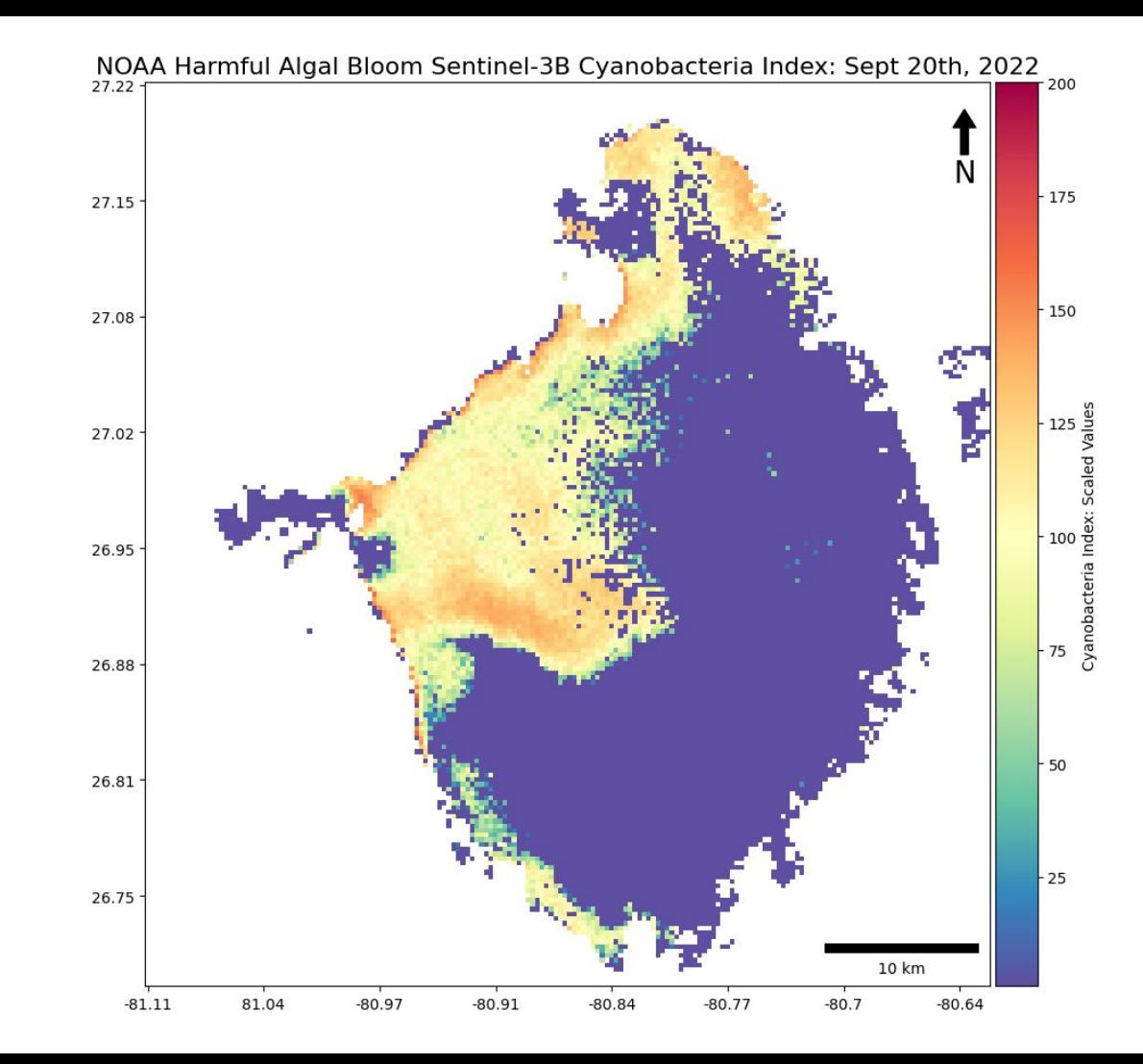

#### **Raster Data Exports (RTMA)**

The Real-Time Mesoscale Analysis (RTMA) wind data is a high-resolution, regularly updated dataset produced by the National Oceanic and Atmospheric Administration (NOAA) in the United States. The primary objective of RTMA is to provide accurate and timely surface weather analysis, including wind speed and direction, across the nation.

- 1. Install Relevant Packages
- 2. Export RTMA Wind Speed Tif
- 3. Export RTMA Wind Direction Tif
- 4. Define raster operations to acquire coordinates and values of the geotiffs
- 5. Plot the wind speed and wind direction side by side in a dual plot

#### **Raster Data Exports (RTMA)**

#### Meteorological Wind Data for October 07, 2022, Lake Okeechobee

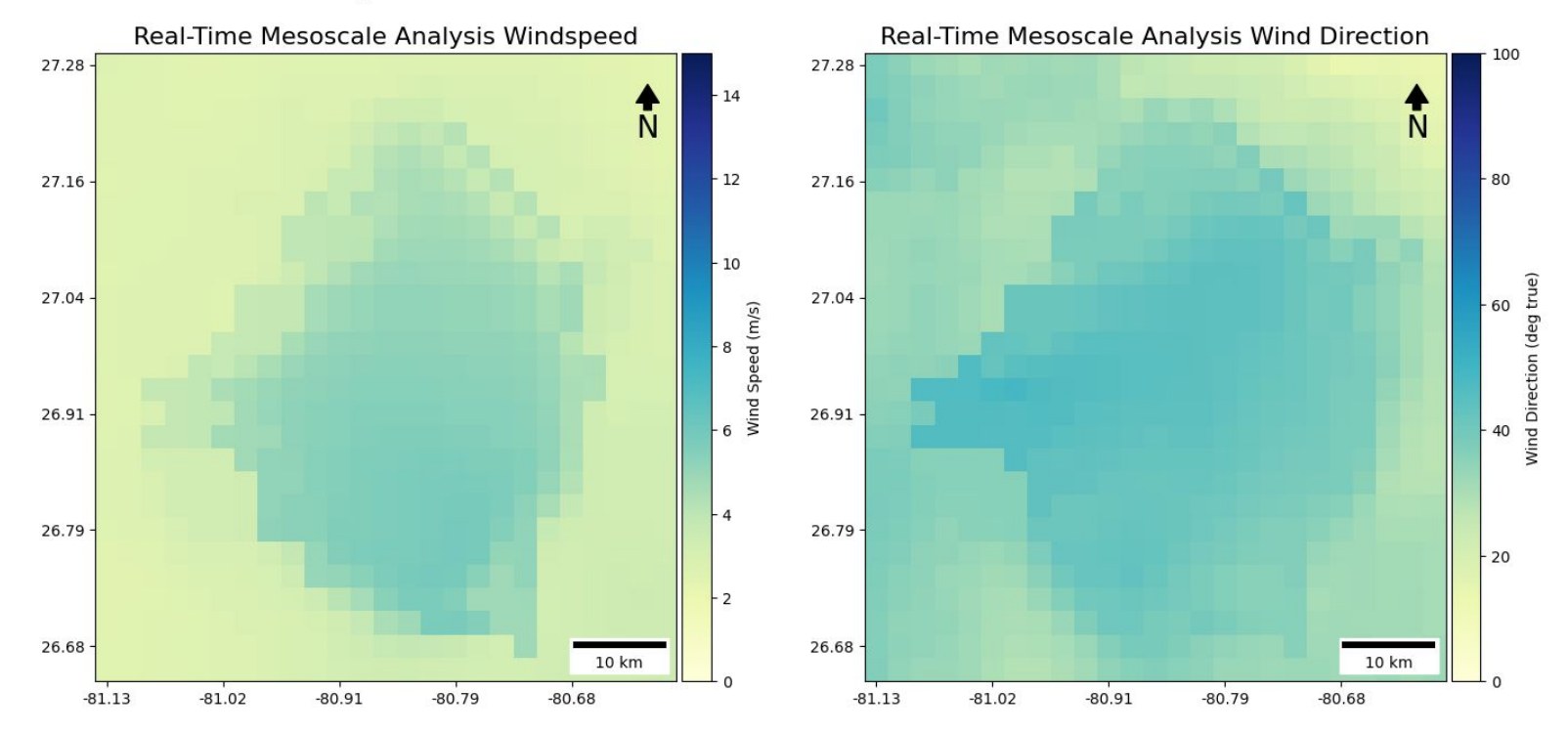

#### **Automating Time Series Exports**

- 1. Install Relevant Packages
- 2. Create List of Locations to Iterate Through
- 3. Write Function to Request Timeseries and Export CSVs
- 4. Apply function to List of Locations
- 5. Check Google Cloud Storage for CSVs

#### **FDEP Data Access**

- 1. Install Relevant Packages
- 2. Create a list of properties within the FDEP dataset
- 3. Create a list of IDs as desired
- 4. Call API to export a csv of FDEP data for IDs
- 5. Check Google Cloud Storage for CSVs
- 6. Use the resulting CSVs to create dataframes and plot the data as needed

## **Thank you!**

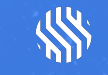

**Climate Engine®** 

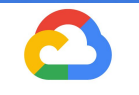

Google Cloud Partner